# **3070-88 S E R V I C E N O T E**

Supersedes: NONE

Agilent Medalist i3070 and i3070 Series 5 In-Circuit Test Systems

**Serial Numbers:**  E9901D/E/DR - All; E9902D/E/DR - All; E9903D/E/DR – All; E9905D/E/DR -All

**Bios 1.12 version in rp5700 causes longer time to load board directory across network** 

**Parts Required: P/N Description Qty.** NONE

# ADMINISTRATIVE INFORMATION

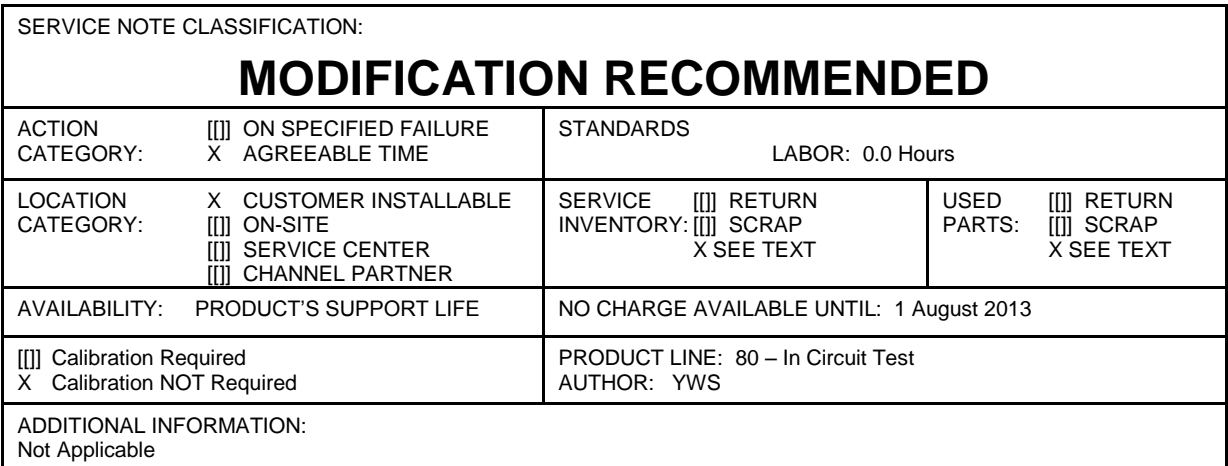

© AGILENT TECHNOLOGIES, INC. 2012 PRINTED IN U.S.A.

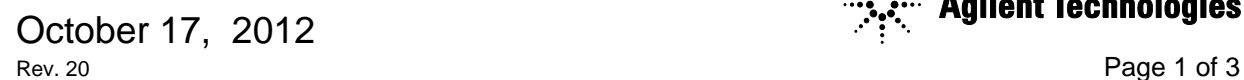

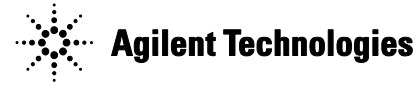

# **Situation:**

The Hewlett Packard rp5700 PC model may take a longer time to load the board directory or startup "Push Button Debug" if the board directory resides in the network server. The above symptoms occur on the rp5700 that uses **Bios version 1.12**.

#### **How to check the Bios of the rp5700 Controller:**

• Start the System Information. Windows <sup>®</sup> XP Click **Start -> All Programs -> Accessories -> System Tools -> System Information**. Windows  $\circledR$  7 Search **"System Information"**

You can find the BIOS Version/Date as shown in the figure below. Please follow the steps under the Solution/Action in this service note to update to **Bios version 1.20**.

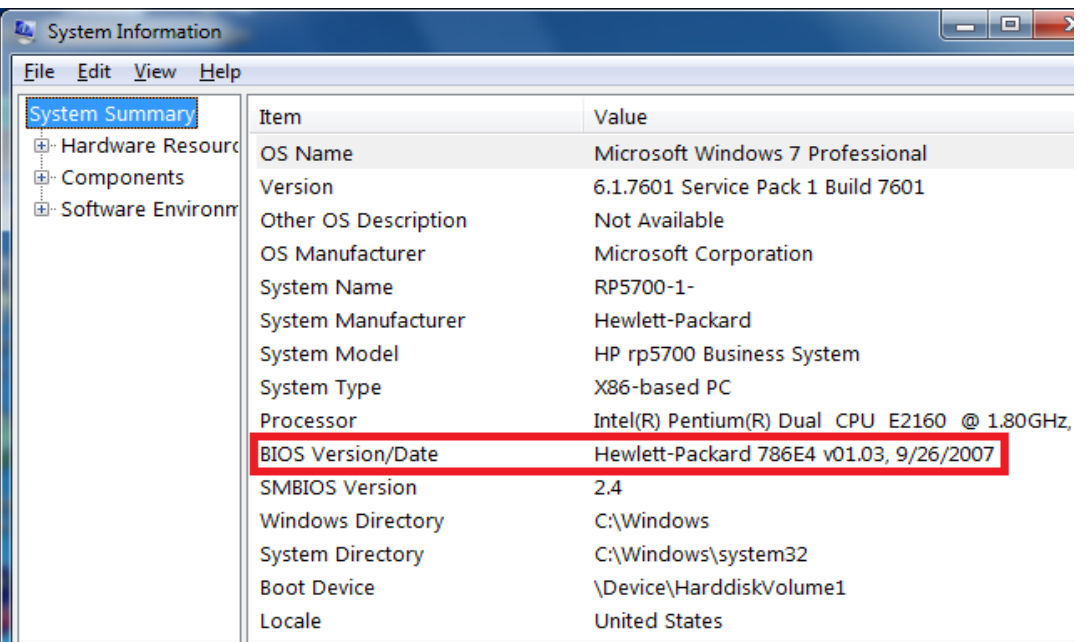

# **Precaution:**

- No action is needed if your PC does not exhibit the above situation.  $\bullet$
- $\bullet$ Backup all important ICT files like bootptab, config, licenses as well as customer data if you plan to implement the recommended solution below.

#### **Solution/Action:**

You must perform the following steps to improve the loading time.

#### **1. Update the Bios**

**2. Re-install Windows Operating System from scratch**

You will not achieve the best result if any of the steps above is skipped.

#### **Update the Bios**

- Download the Bios file "SP54250.zip" at [www.agilent.com/find/i3070patches](http://www.agilent.com/find/i3070patches)  $\bullet$
- Unzip the file and double click to extract it to C:\swsetup\SP54250 directory
- After the extraction, a webpage with the title "Bios Flash Update" will open automatically
- Click on HPQFlash to jump to "Launch HPQFlash"
- Then, click on "Launch HPQFlash"  $\bullet$
- Follow the instructions given to update the Bios.

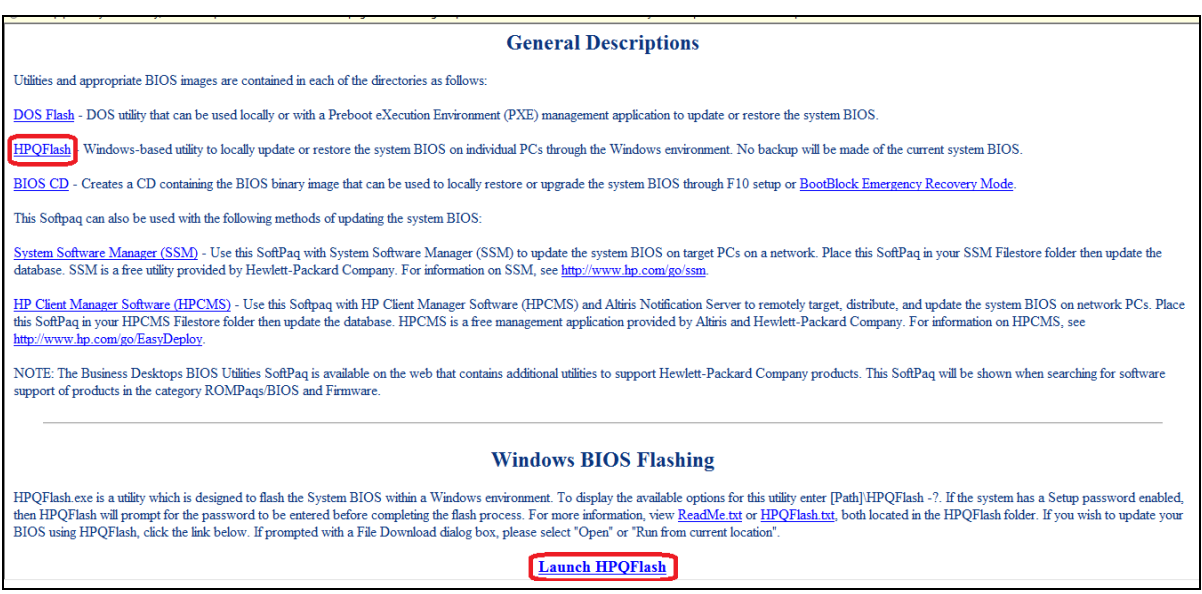

# **Re-install Windows Operating System from scratch**

Reinstall the Windows operating system from scratch after completing the Bios update. Next, reinstall the ICT software. Finally, restore all the files and data that were backed up earlier.

#### **Reactivation of Windows**

In the case of some older rp5700 computers, reactivation of Windows 7 may be necessary when updating the Bios to version 1.20.

Windows is a registered trademark of Microsoft Corporation in the U.S. and other countries.